### Starting your own Peer-to-Peer Fundraising Page

If you would like to begin a fundraising page for an organization on your own, follow these steps:

- 1. Head to your organization's giving day profile by searching for their profile on the giving day.
- 2. Select the "Fundraise" button to the right of the "Donate" button.
- 3. You'll be prompted to log in if you have an existing Give Gab account. If you haven't used GiveGab before, you will need to create an account. If you want to link your Give Gab account to your Facebook credentials, you have the option to do so by clicking the blue Facebook button.
- 4. Upon successful completion, you'll be taken to your P2P Fundraising Toolkit to get started.
- 5. If you have fundraised of behalf of the AVA before, simply visi[t https://www.givegab.com/](https://www.givegab.com/) and log in with your credentials. Once you are on the homepage, click on the "Toolkit" button to personalize your campaign profile.

# How do I use the peer-to-peer fundraiser's toolkit?

Manage and customize your peer-to-peer fundraising page from your P2P Fundraising Toolkit

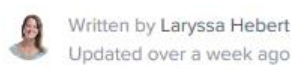

#### Step 1: Tell Your Story

Within the first tab of your P2P Fundraising Toolkit, you can tell the story of why you are a P2P fundraiser for this organization! Here you can add your personal story, set a goal for yourself, upload a custom image, or even swap it out with a video link.

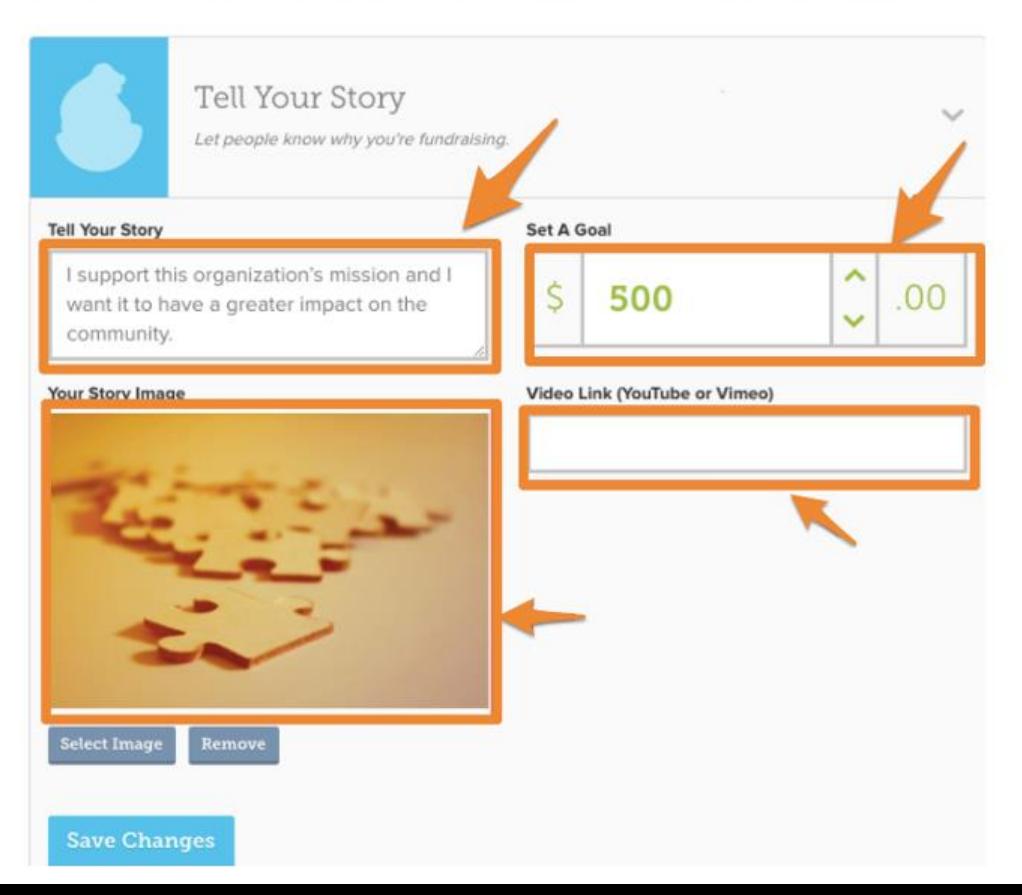

#### Step 2: Make a Donation

Within the second tab of your P2P Fundraising Toolkit, you can add a seed donation to your campaign. Setting an example for other donors by donating shows you're committed to the campaign so they should be too.

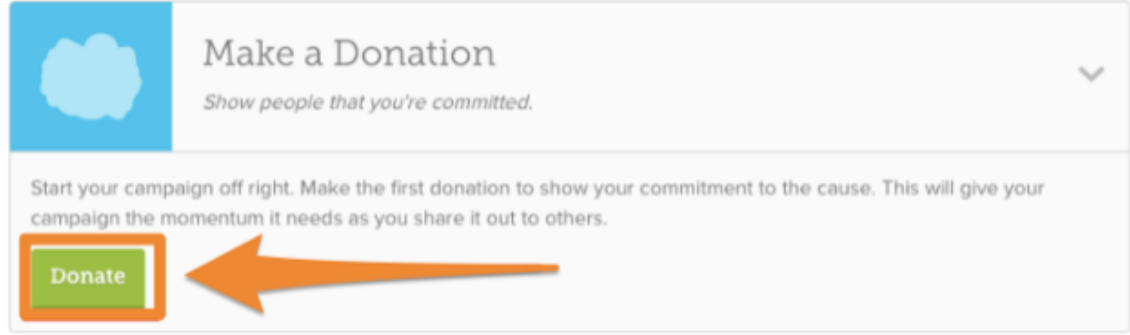

#### Step 3: Reach Out

Within the third tab of your P2P Fundraising Toolkit, you can send personalized emails to your friends and family asking for donations. You'll even have the option to upload your contacts and send them an email right from this page!

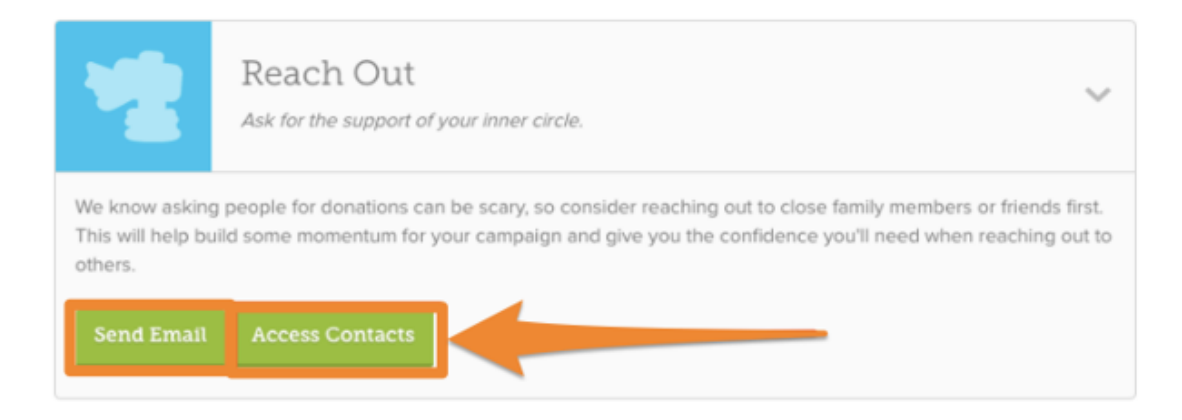

#### Step 4: Share Socially

Within the fourth tab of your P2P Fundraising Toolkit, you can cast a wider net and share your page on Facebook, Twitter, or other Social Media sites. When you're done make sure you click "Scout's Honor" to get your sticker!

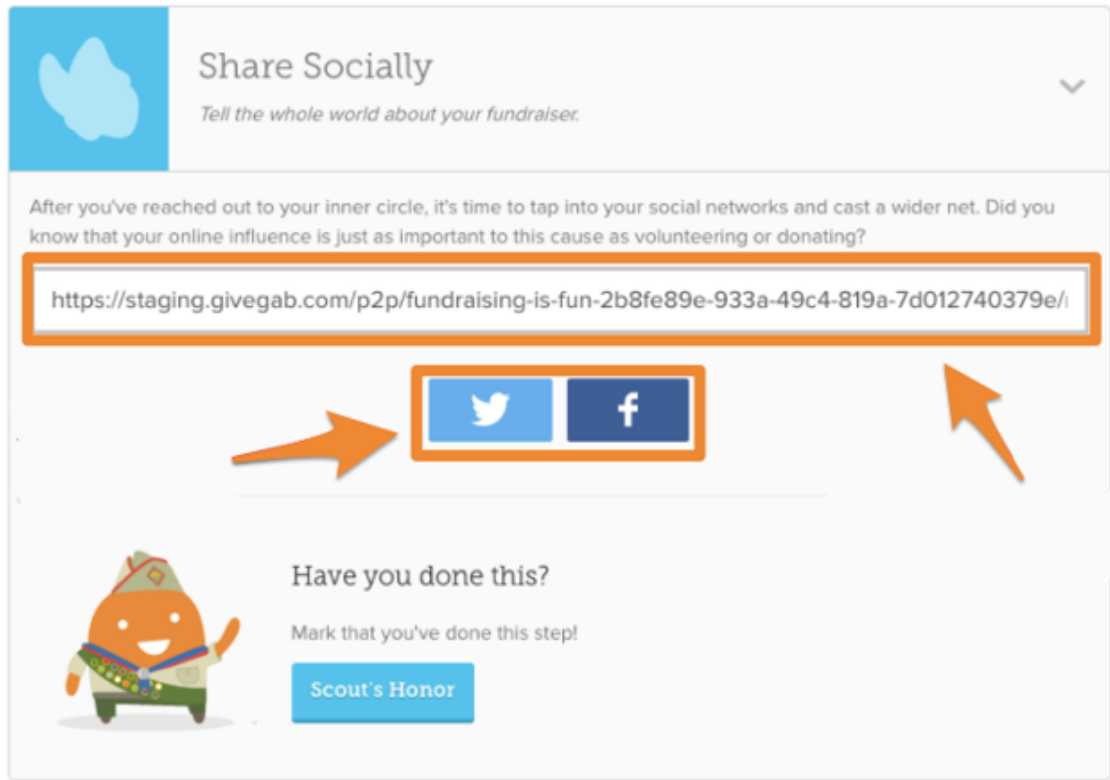

#### Step 5: Give Thanks

Within the final tab of your P2P Fundraising Toolkit is one of the most important steps you'll need to complete as a P2P fundraiser - thanking your donors. Let your donors know how their contribution made an impact, by sending them an email right from this page or mark them as thanked if you showed your appreciation another way.

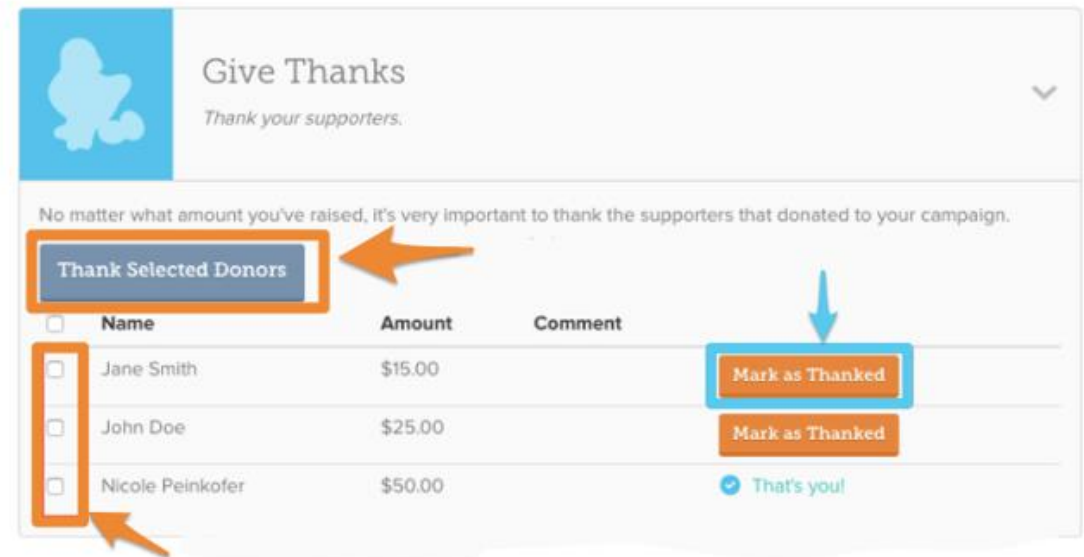

## Step 6: Track Your Progress

To the right of your tabbed checklist is a progress box. Within this box you'll find a number of stats regarding your progress, a direct link to your P2P fundraising page, and social share buttons.

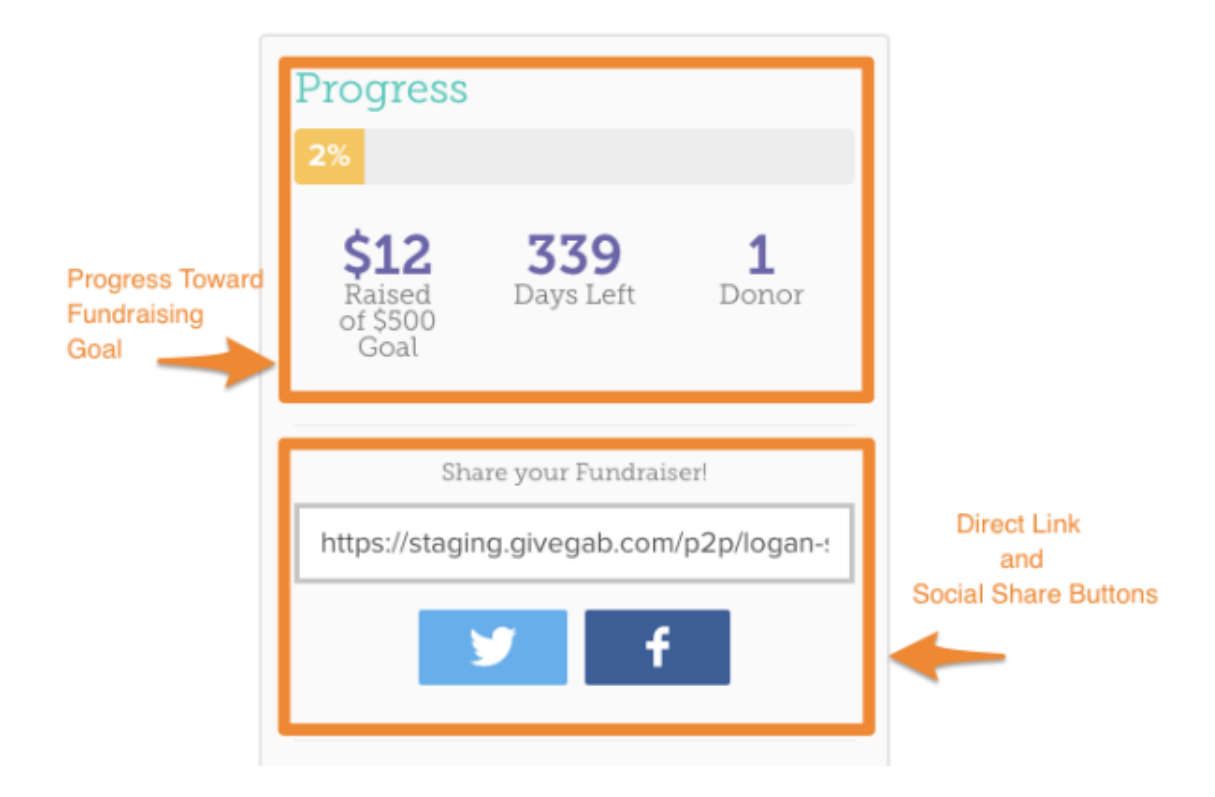